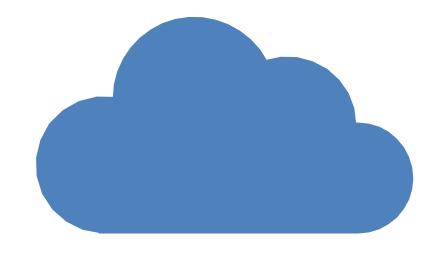

# Air Quality, Lora and Azure Functions

Making a useful connected device with Azure.

Rob Miles

www.robmiles.com

#### Overview

- About Rob
- Why make an air quality sensor?
- Measuring air quality?
- Building a device
- Connecting a device using MQTT
- The Azure IoT Hub and MQTT
- Using Azure Functions with MQTT
- LoRa and Azure

#### About Rob:

- Taught Computer Science at Hull University for many years
  - In charge of twisting minds and crushing dreams
- A Microsoft MVP
- Blogs at: www.robmiles.com
- Tweets at: @robmiles
- Writes books.....

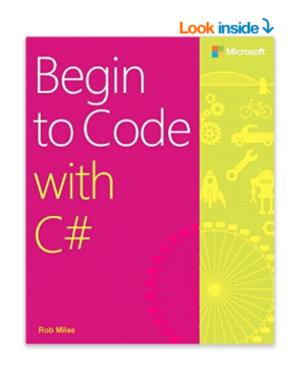

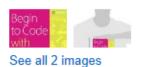

#### Begin to Code with C# Paperback – 9 Sep 2016

by Rob Miles (Author)

★★★★ 1 customer review

See all formats and editions

Kindle Edition £15.86 Paperback £16.69

Read with Our Free App

8 Used from £10.77 39 New from £11.05

Want it delivered by tomorrow, 23 Nov.? Order within 2 hrs 30 mins and choose One-Day Delivery at checkout. Details

Note: This item is eligible for click and collect. Details

#### Become a C# programmer—and have fun doing it!

Start writing software that solves real problems, even if you have absolutely no programming experience! This friendly, easy, full-color book puts you in total control of your own learning, empowering you to build unique and useful programs. Microsoft has completely reinvented the beginning programmer's tutorial, reflecting deep research into how today's beginners learn, and why other books fall short. Begin to Code with C# is packed with innovations, from its "Snaps" prebuilt operations to its "Make Something"

▼ Read more

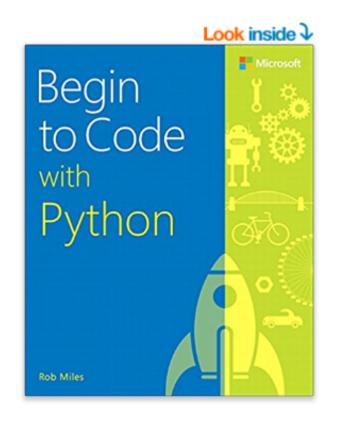

#### **Begin to Code with Python** Paperback – 8 Dec 2017

by Rob Miles (Author)

\*\* 6 reviews from Amazon.com

See all 2 formats and editions

Kindle Edition £18.99 Paperback £29.99 <prime

Read with Our Free App

5 Used from £30.19 29 New from £18.00

Want it delivered by Sunday, 6 May? Order within 23 hrs 57 mins and choose One-Day Delivery at checkout. Details

Note: This item is eligible for click and collect. Details

This full-color book will inspire you to start solving problems and creating programs with Python, even if you have absolutely no programming experience. It's not just friendly and easy: it's the first Python beginner's guide that puts you in control of your own learning, and empowers you to build unique programs to solve problems you care about.

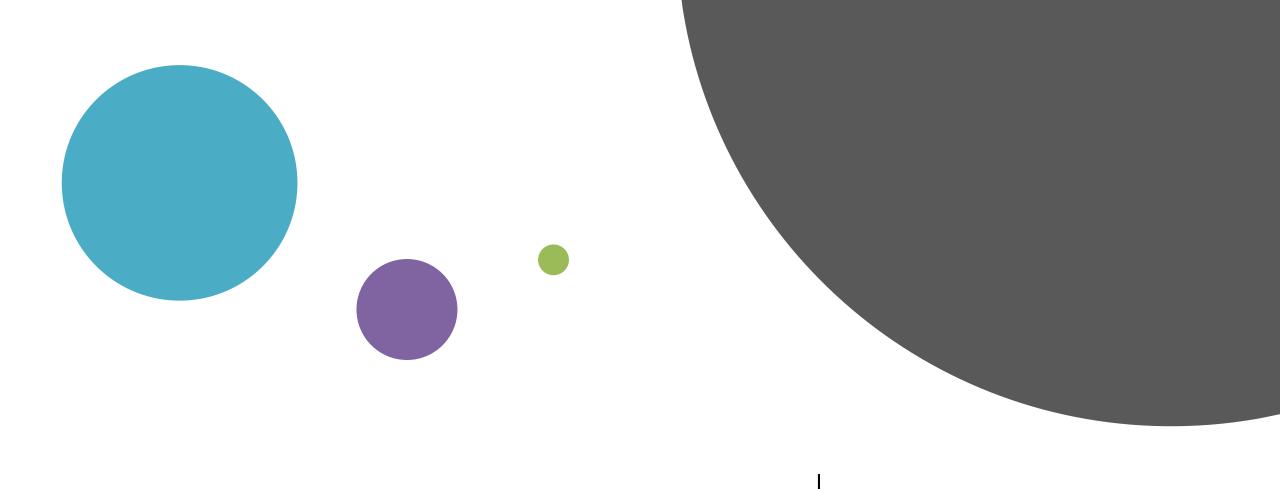

Why make an Air Quality Sensor?

## How do we currently determine air quality?

- The Met Office weather forecast and climate prediction model has been developed to include air quality forecasting in a new model configuration called AQUM.
- Air quality is determined by the following factors:
  - Emissions of pollutants
  - Transport and dispersion of pollutants by winds
  - Chemical reactions amongst reactive gases and aerosols
  - Removal processes, such as rain and deposition on surfaces.
- The Met Office model uses UK and European maps of annual average pollutant emissions to simulate the release of chemical species into the atmosphere.

#### Calculated readings

- The thing to remember here is that a lot of these readings are created by the use of software models
- There are some readings that are entered into the system, but these are few and far between
- We thought it might be interesting to try and find out if we could use cheap air quality sensors to improve on the resolution of the readings and learn things about local air quality
- It has turned out to be very interesting....

#### Good and bad air quality

- This table shows the mapping between air quality values and what they mean for us
- "Professional" sensors will also read the amount of Nitrogen Oxide and ozone
- These sensors are quite expensive and so we thought we'd start with particles

| AQI     | PM <sub>2.5</sub><br>(μg/m <sup>3</sup> ) | PM <sub>10</sub><br>(μg/m <sup>3</sup> ) | Air Quality Descriptor         |
|---------|-------------------------------------------|------------------------------------------|--------------------------------|
| 0-50    | 0.0-15.4                                  | 0-54                                     | Good                           |
| 51-100  | 15.5-40.4                                 | 55-154                                   | Moderate                       |
| 101-150 | 40.5-65.4                                 | 155-254                                  | Unhealthy for Sensitive Groups |
| 151-200 | 65.5-150.4                                | 255-354                                  | Unhealthy                      |
| 201–300 | 150.5-250.4                               | 355-424                                  | Very unhealthy                 |

#### Good and bad air quality

- This table shows the mapping between air quality values and what they mean for us
- "Professional" sensors will also read the amount of Nitrogen Oxide and ozone
- These sensors are quite expensive and so we thought we'd start with particles

| AQI     | PM <sub>2.5</sub><br>(μg/m <sup>3</sup> ) | PM <sub>10</sub><br>(μg/m <sup>3</sup> ) | Air Quality Descriptor         |
|---------|-------------------------------------------|------------------------------------------|--------------------------------|
| 0-50    | 0.0-15.4                                  | 0-54                                     | Good                           |
| 51-100  | 15.5-40.4                                 | 55-154                                   | Moderate                       |
| 101-150 | 40.5-65.4                                 | 155-254                                  | Unhealthy for Sensitive Groups |
| 151-200 | 65.5-150.4                                | 255-354                                  | Unhealthy                      |
| 201–300 | 150.5-250.4                               | 355-424                                  | Very unhealthy                 |

#### Measuring air quality

- We decided to measure the density of smoke particles in the air
- These are produced by vehicles and also by burning fossil fuels
- The ones we are interested in have a radius of less than 2.5 microns
  - A micron is a millionth of a metre

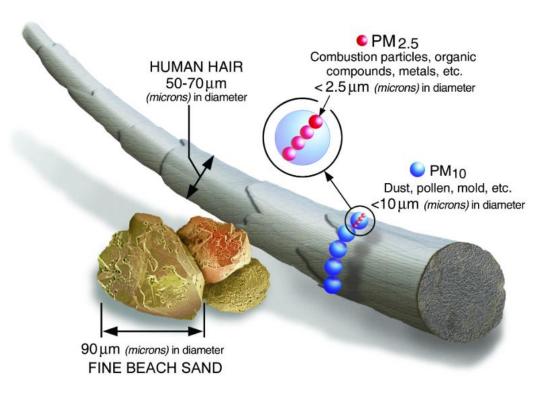

#### Technology as an agent of change

- I strongly believe that you can use technology to change the way that people behave, and to make things better
- If we can make people better informed of the consequences of their actions we might be able to change what they do
  - Plastic bags and doggy poo are good examples of successes in this area
- For example, if we end up producing evidence that a large number of vehicles at the school gates produces peaks in air pollution, perhaps people might not use their cars to take their kids to school quite so much

#### A General Note about projects

- If you want to learn how to use a particular technology one of the best ways is to try and build something
- Just learning stuff by reading books and watching YouTube videos does not work – you need to get making things
- When you start building things you find out what the real problems are
- We thought that the hard part of our project would be making the sensors
- This turned out not to be the case, but more of that later......

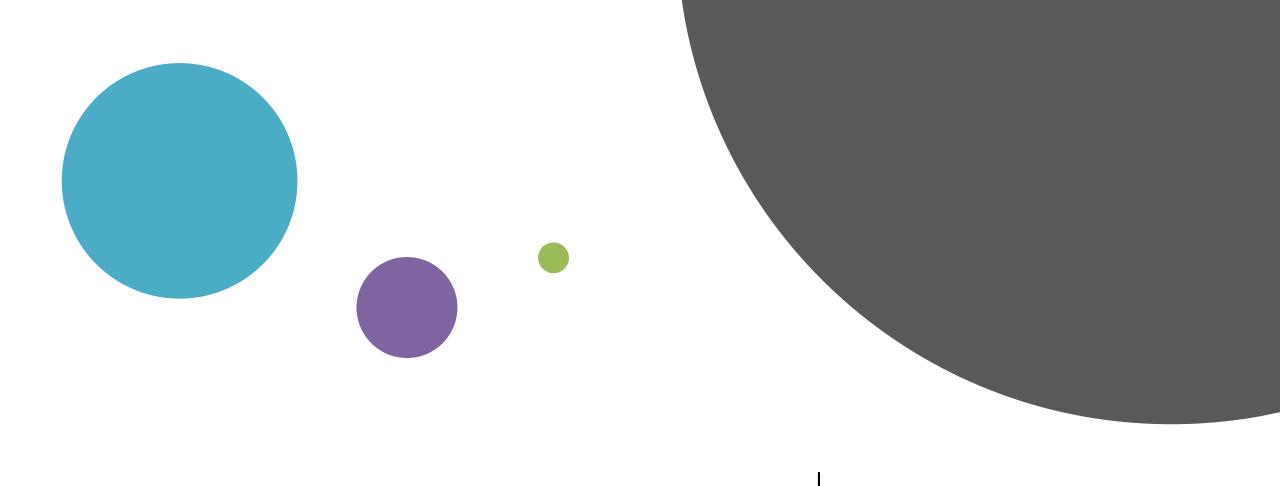

## Measuring Air Quality

#### How a sensor works

- The dust sensors work by shining a beam of light through the air and then detecting the light scattered by the particles in the air
- The air can be moved by a fan, or by using a heater that causes convection
- You can buy sensors that work like this for around 5 pounds

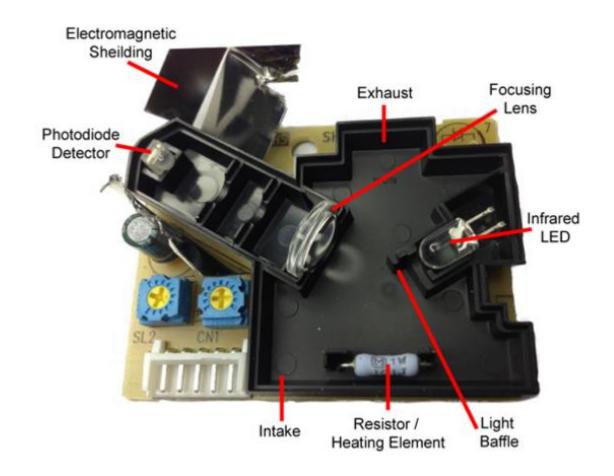

#### The sensor we like

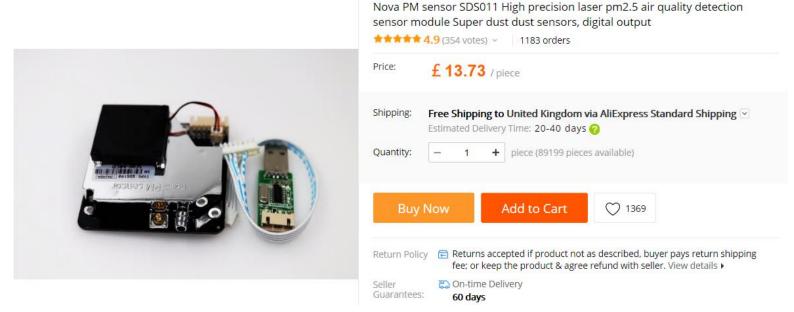

- This is the Nova SDS011 sensor
- It has been used successfully on numerous air quality projects
- Has a pipe connection for the inlet and a fan that moves the air
- Can connect it to a PC or an embedded device

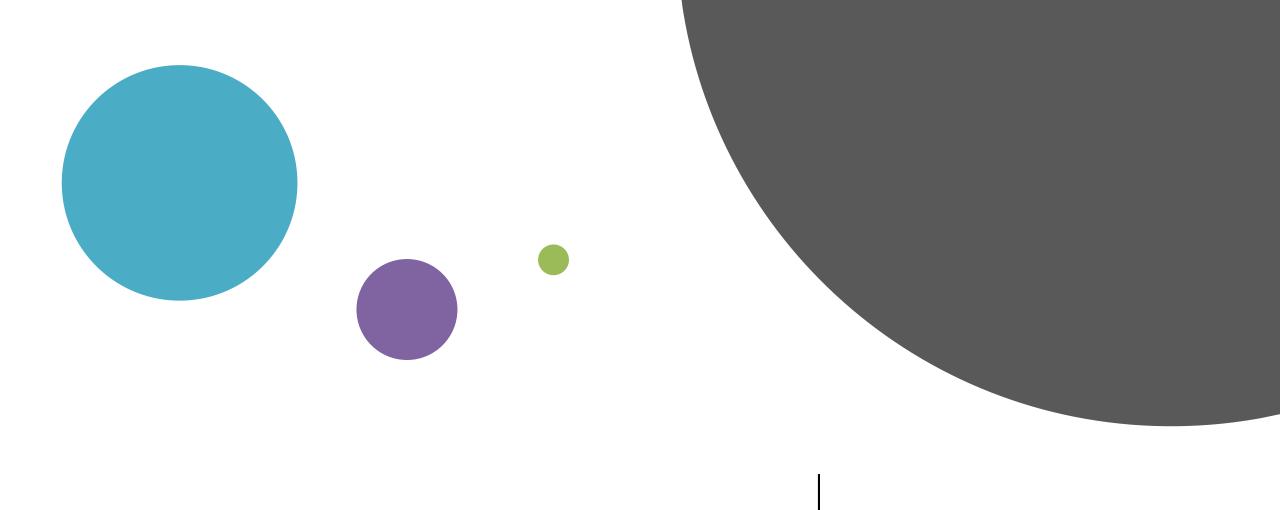

Building a device

#### Building a sensor node device

- A sensor node needs a micro-controller to get data from the sensor and send it into the server backend
- It could do other things too, for example drive a display
- Hardware for embedded devices is incredibly cheap
- They are rather powerful
- They can be programmed using Arduino platform
  - This provides a whole set of libraries and a development environment for embedded devices

#### The esp8266 is an awesome chip....

- Lots of WiFi options
  - WiFi client over a serial port
  - Fully programmable in C++ just like the Arduino
  - WiFi access point and web server
  - Support for UDP, TCP, secure sockets and mDNS
  - Very easy to use with many examples
- Making a connected client device
  - Lots of ways to do this
  - We're going to use MQTT but you can use it as a web server, or even a WiFi access point (or both)
- I use the Wemos platform around two pounds fifty a pop...

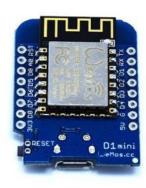

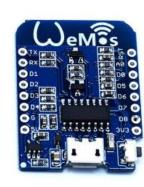

#### Enter the ESP32

- The company that made the ESP8266 has now made its successor the ESP32
- This is a dual core device with 16M of RAM clocked at 240MHz
- It costs around a fiver
- You can program it with the Arduino IDE or Python
- The Heltec version costs a bit more (15 pounds) but includes an OLED screen and a LoRa (Low powered Radio) device of which more later

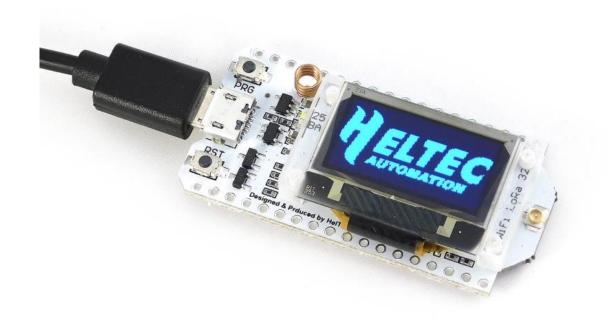

#### Programming your connected hardware

- Making your own connected hardware is cheap and fun
- You can program an embedded device in a variety of languages
- I like to use C++
- The software is free and can be used from within Visual Studio and Visual Studio Code
- The programming environment works with a variety of devices
- There are pre-built libraries for lots of devices and services

- The sensor has been designed to be used as a connected appliance
- It can operate as a WiFi access point for network configuration

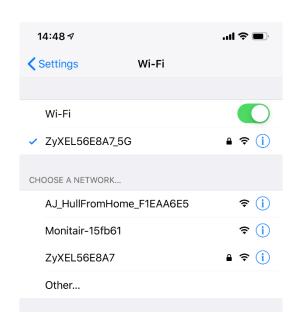

 The sensor hosts a web page from which the user can configure WiFi and MQTT settings

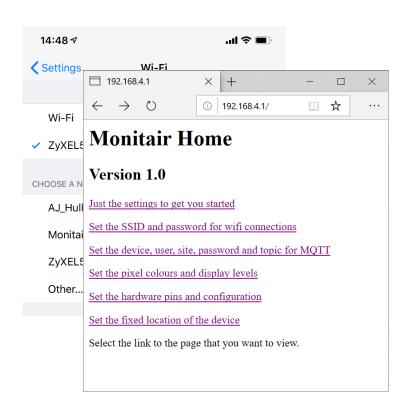

 There is also a "quick configuration" page for popular settings

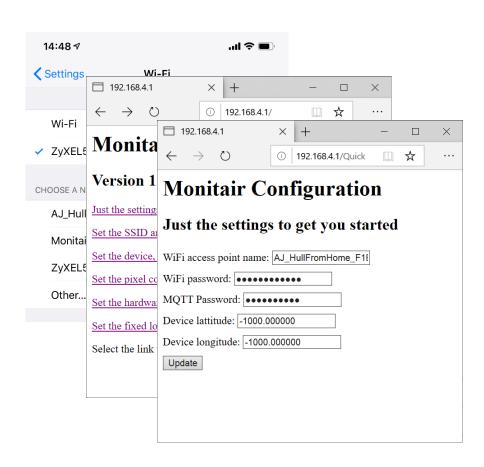

 ..as well as a serial interface for factory configuration and testing

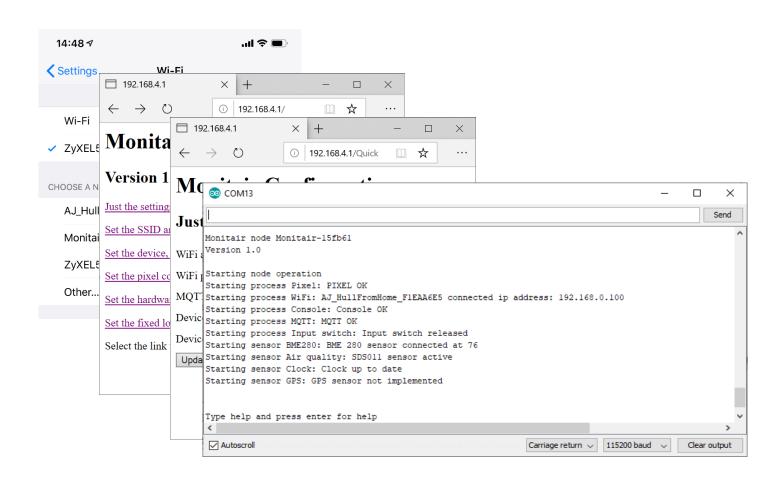

#### My first sensor

- This is my first "proper" sensor in "breadboard" and finished versions
- It measures temperature, pressure, humidity and particle density
- The readings can be sent over MQTT or LoRa to a server
- It can be configured using strings of JSON that can be sent over MQTT, serial connection or LoRa
- It also has a GPS receiver to tag readings with their location

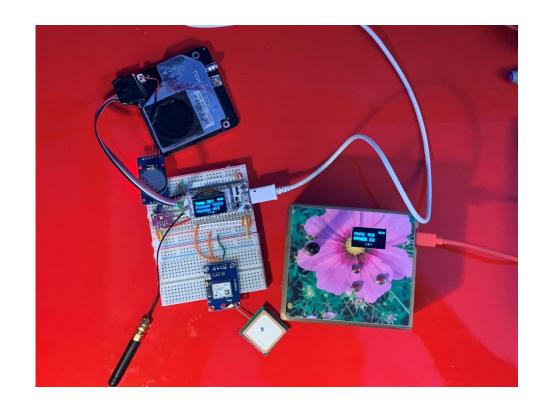

## My products

- I now have two sensor designs
- One can also be used as a remote visualizer
- This can connect to a data source and display air quality or any other data

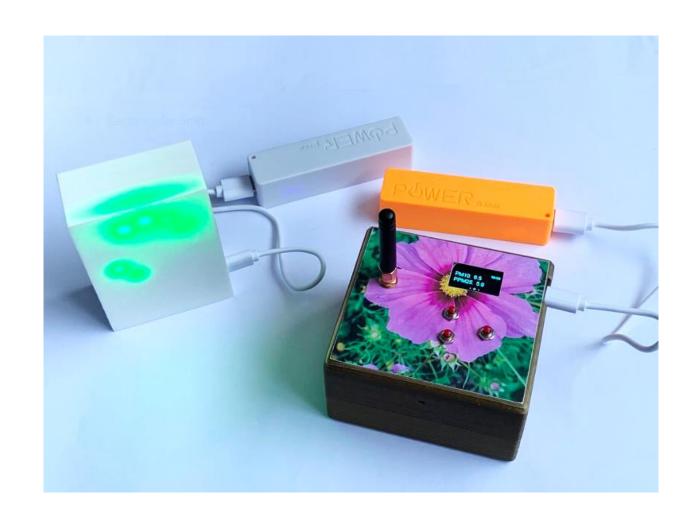

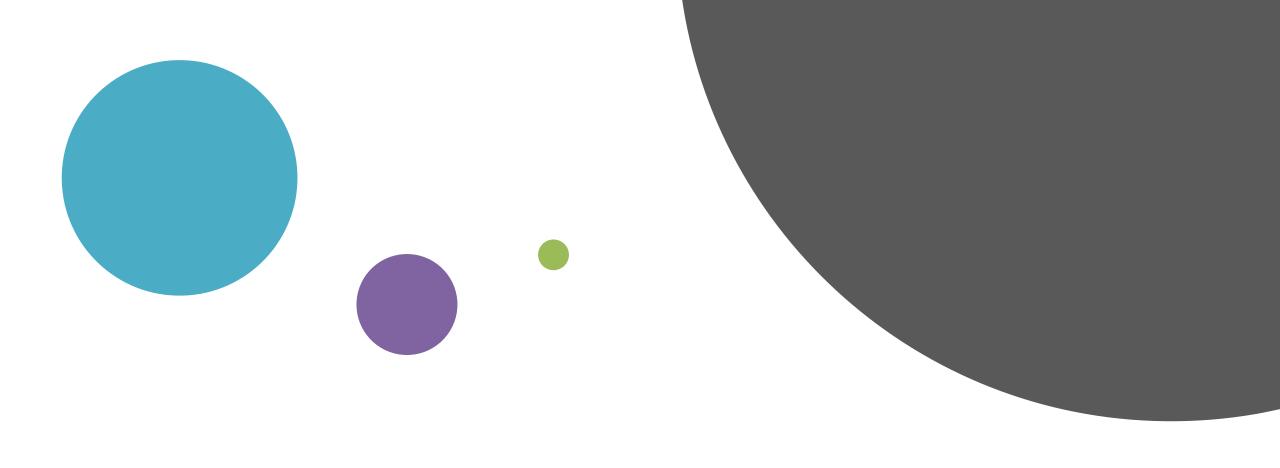

## Connecting a device using MQTT

#### IoT device connectivity

- The devices that we have looked at all have WiFi
- You can use them to create network connections so they can use datagrams or connections
  - They will work as web servers
  - They can also support secure sockets
- You can connect to network services using restful connections
- However, the IoT community makes a lot of use of MQTT (Message Queue Telemetry Transport)
- This is a very easy way to hook sensors and actuators together

#### Message Queue Telemetry Transport

- MQTT is a way to connecting sensors to endpoints
  - It has a publish/subscribe architecture
- The communication can run over serial or WiFi and is based on a simple packet structure
- People have different opinions of how good it is, but it is very popular and also supported by the Azure IOT Hub
- It also runs (surprise surprise) on the esp8266
- It is a great way to create cheap, connected, sensors

#### The MQTT broker

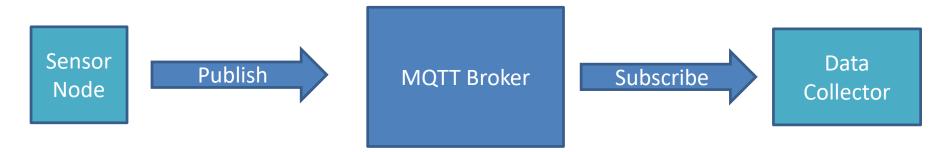

- The MQTT broker accepts messages and passes them on to subscribers that have registered as listening to an endpoint topic
- Sensor nodes can subscribe to topics so that they can be sent commands
- MQTT messages are just blocks of bytes
- We encode them into JSON strings

#### Connecting Arduino devices to MQTT

- Luse **PubSubClient** for Arduino devices
- You can add it to your Arduino solution as you would any other library
- It works well on the ESP8266 and ESP32 devices
- It can talk to any MQTT broker, including Azure the one provided by Azure IoT Hub (as long as you use secure sockets for the connection)
- There is also a Microsoft client you can add to an Arduino project

#### Connecting to an MQTT broker

- Setting up an MQTT client is simple enough
- We need some configuration information that identifies the device to the broker

#### Set the server

- This statement sets up the server
- The mqttServer element is the network address of the server
- The mqttport is the TCPIP port to be used
  - Open data 1883
  - Secure Sockets 8883

#### Assign a function for callbacks

- This statement identifies the function to be called when the broker sends an MQTT message to a topic the device has subscribed to
  - Our application must contain a function called **callback**
- This is how we can use MQTT to control a device

#### Connect the device

- This call actually makes the connection
  - The device name is the MQTT device name
  - On a standard MQTT broker the mqttUser is the username for the broker and the mqttPassword is the password
  - This is not particularly secure anyone with the broker username and password can add their own devices and subscribe to endpoints

### Sending MQTT Messages

```
mqttPubSubClient->publish("airquality/data", buffer);
```

- A message is a string of bytes which is published on a given topic
- Topics are hierarchical and can contain wildcards which allow a subscriber to receive from collections of sources

#### Receiving MQTT Messages

mqttPubSubClient->subscribe(settings.mqttSubscribeTopic);

- The node can nominate a topic which it is interested in
- The broker will relay messages sent to that topic onto that node
- This will cause the callback function to be called each time a message for that topic arrives

#### Keeping the MQTT connection alive

mqttPubSubClient->loop();

- MQTT clients send a message every 9 seconds to keep the MQTT connection alive
- The node must make regular calls to the loop method in the MQTT connection object to check for incoming messages and send the heartbeat message
- This is how the broker determines which clients are connected

## MQTT housekeeping

- There are a number of different Quality of Service (QoS) levels
  - QoS 0 the message is sent once and will be received once or never (like a datagram)
  - QoS 1 the message will be delivered at least once (sender waits for an acknowledgement and resends if one is not received)
  - QoS 2 the message will be delivered exactly once
- Azure IoT hub uses QoS level 2
- Stations can nominate a "last wishes" message to be sent to subscribers if their connection is lost

#### MQTT Resources

- I use **PubSubClient** for the Arduino based sensor nodes
  - Install it as any other Arduino library
- Eclipse Paho has MQTT software for a wide range of platforms
  - https://www.eclipse.org/paho/
- If you want to run your own MQTT broker (perhaps for a home network) take a look at Mosquitto
  - https://mosquitto.org/
- The NodeRed tool is a great way to create flows of data between devices
  - https://nodered.org/

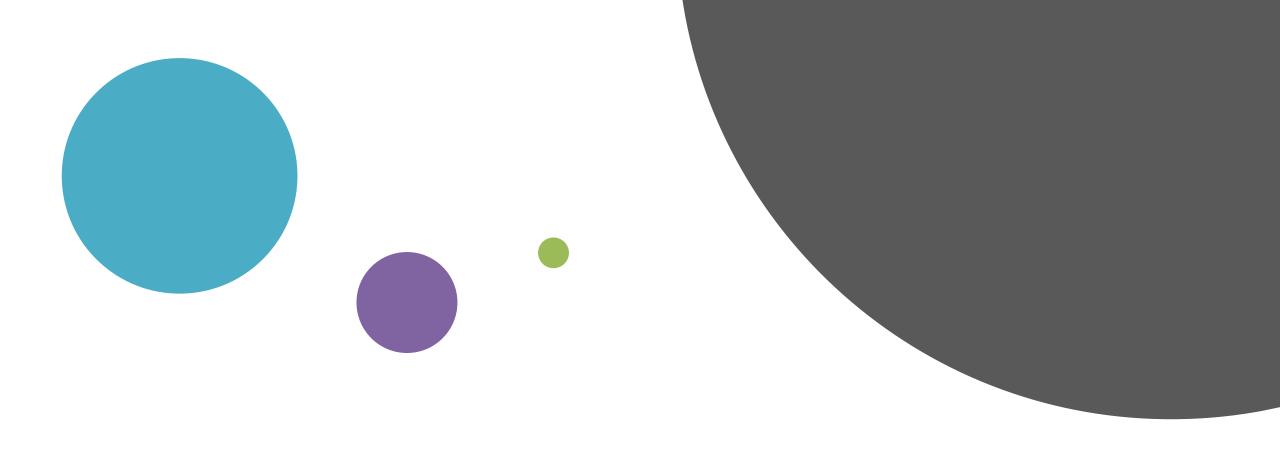

## The Azure IoT Hub and MQTT

#### Azure, MQTT and embedded devices

- Azure IoT Hub provides a complete IoT device management framework
- This includes device management and simulation
  - Devices can be created and managed securely and programmatically
  - You can use it to create "proper" IoT device networks
- Azure and MQTT
  - The Azure IoT Hub will interact with MQTT messages
  - These can be passed on to your backend Azure applications and Azure applications can also be sent to MQTT devices

#### The Azure IoT Hub

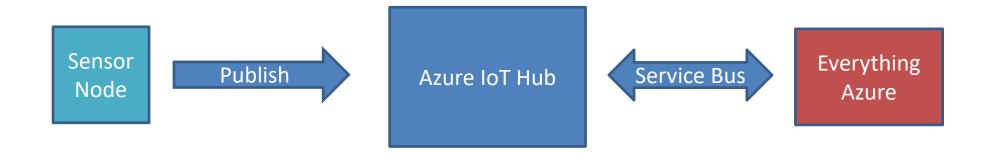

- MQTT enabled devices can connect to Azure IoT hub, publish messages and subscribe to topics
- The received messages then allow you to do lots of lovely things with your connected devices
- There is also a lot of device management support too
- ... and it is all done over secure channels

#### Connecting to MQTT – Azure lot Hub

- mqttServer address of server
- mqttPort 8883 (secure sockets only)
- deviceName name of the device
- mqttUser unique username for device
- mqttPassword Shared Access Signature (SAS) key for the device

#### Device Explorer

- The device explorer provides device management and testing
  - This is available in source form.
- We can view messages from connected clients and send messages to them as well
- This is not the only way to provision devices
- There is also an api you can use to build a workflow if you have lots of devices

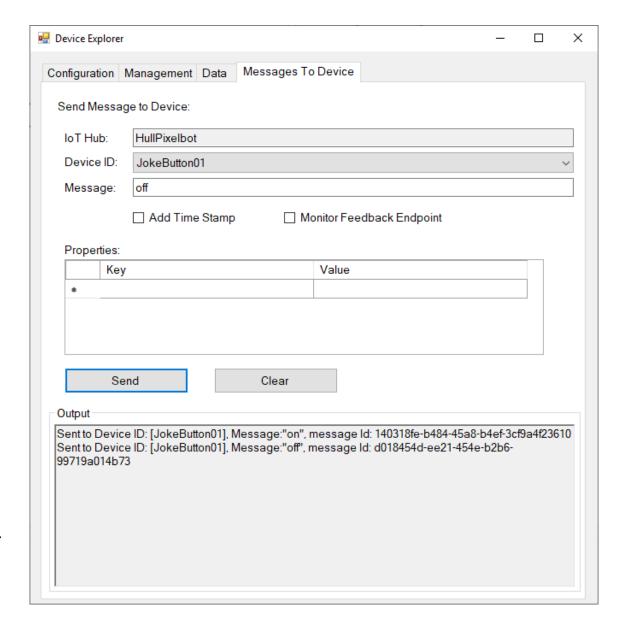

#### Visual Studio Code

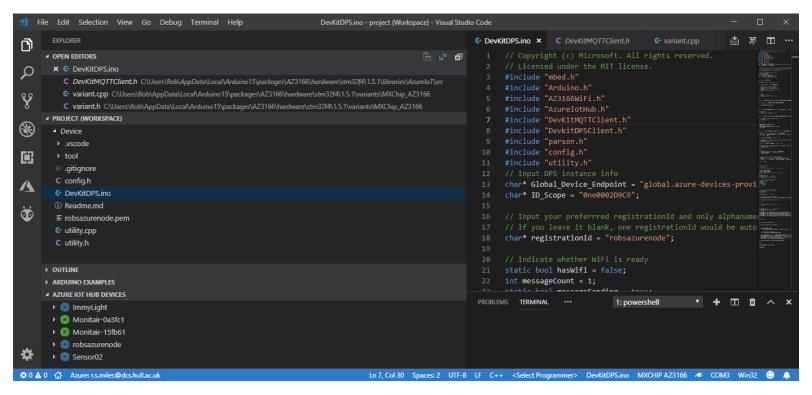

- Visual Studio Code is a great place to create solutions
- You can register and monitor devices on the Azure IoT Hub

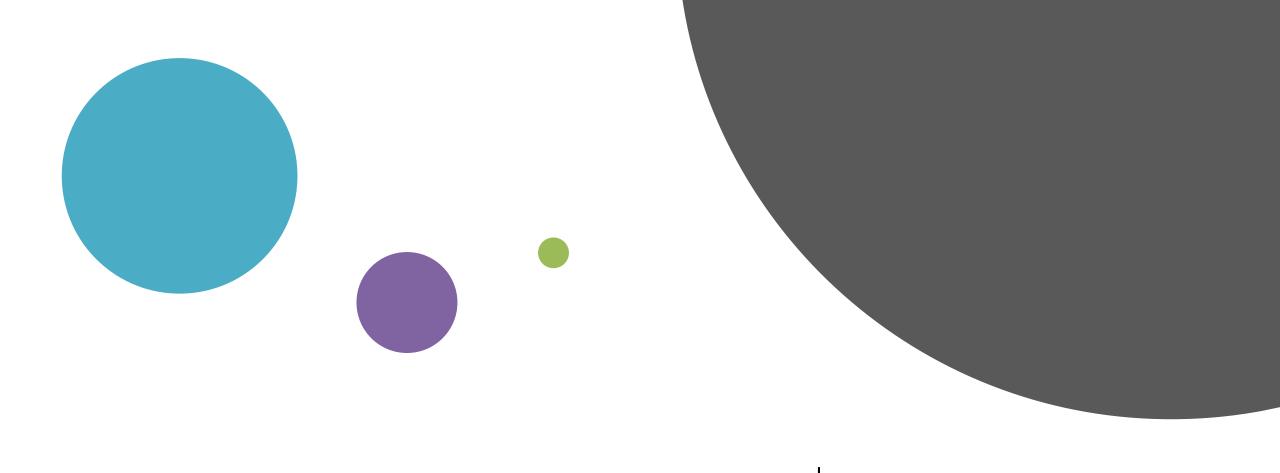

# Using Azure Functions and MQTT

#### **Azure Functions**

- An Azure Function is a lump of code that runs in the cloud when an event occurs
- As a developer you just have to create the code and deploy it into Azure
- There is no need to create a server
- You only pay for the time your function is active, not the time that your server is running

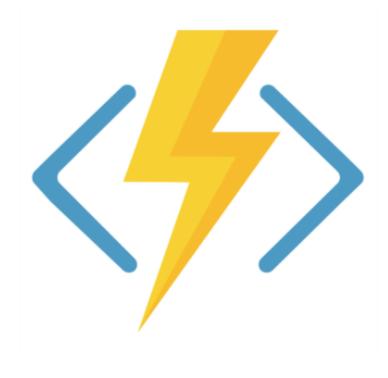

#### **Azure Functions Events**

- You can fire off an Azure function on a variety of trigger events including web requests and timed events
- We are going to trigger the function when an incoming message is received from a node
- The function will store the incoming value in Azure Table Storage

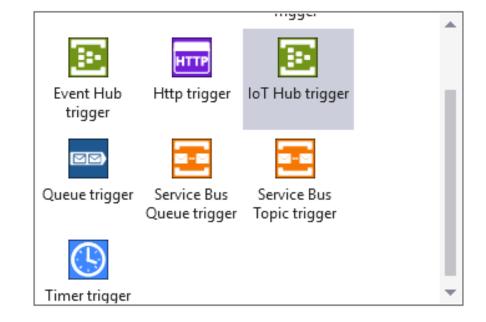

#### Azure Table Storage

- To keep thing simple I'm going to store the readings in Azure Table Storage
- This stores each reading as a row in a table
- Rows are defined by mapping a POCO (Plain Old CLR Object) value
- In my case I'm creating an instance of a C# class
- The instance must have two members used to index the table:
  - PartitionKey broad categorisation of the data
  - RowKey unique value for any given PartitionKey value

## My Air Quality Reading

```
{ "dev":"Monitair-15fb61","temp":24.73,"humidity":41.33,
"pressure":1017.30,"PM10":13.00,"PM25":5.10,"timestamp":"1551432371"}
```

- This is the MQTT message that is sent by the sensor node to the server
- It is formatted using JSON
- This needs to be stored on the server

#### My Air Quality Class

```
public class AirQReading
    [JsonProperty("dev")]
    public string PartitionKey { get; set; }
    [JsonProperty("timestamp")]
   public string RowKey { get; set; }
   public float PM10 { get; set; }
    public float PM25 { get; set; }
    [JsonProperty("temp")]
    public float Temp { get; set; }
    [JsonProperty("humidity")]
   public float Humidity { get; set; }
    [JsonProperty("pressure")]
   public float AirPress { get; set; }
```

- The device property is mapped onto the PartitionKey
- The time property is mapped onto the RowKey

```
[FunctionName("DataReceiver")]
[return: Table("AirQualityReadings")]
public static AirQReading Run([IoTHubTrigger("devices/#",
         Connection = "IoTHubConnectionString") | EventData message,
         TraceWriter log)
    string readingJson = Encoding.UTF8.GetString(message.GetBytes());
   AirQReading result = new AirQReading();
    JsonConvert.PopulateObject(readingJson, result);
    return result;
```

This is the function that receives data and store it in the table

```
[FunctionName("DataReceiver")]
[return: Table("AirQualityReadings")]
public static AirQReading Run([IoTHubTrigger("devices/#",
         Connection = "IoTHubConnectionString") | EventData message,
         TraceWriter log)
    string readingJson = Encoding.UTF8.GetString(message.GetBytes());
    AirQReading result = new AirQReading();
    JsonConvert.PopulateObject(readingJson, result);
    return result;
```

This is the name of the function

```
[FunctionName("DataReceiver")]
[return: Table("AirQualityReadings")]
public static AirQReading Run([IoTHubTrigger("devices/#",
         Connection = "IoTHubConnectionString") | EventData message,
         TraceWriter log)
    string readingJson = Encoding.UTF8.GetString(message.GetBytes());
   AirQReading result = new AirQReading();
    JsonConvert.PopulateObject(readingJson, result);
    return result;
```

- Identifies the table into which the readings will be placed
- The storage connection string is given in the settings for the project

```
[FunctionName("DataReceiver")]
[return: Table("AirQualityReadings")]
public static AirQReading Run([IoTHubTrigger("devices/#",
         Connection = "IoTHubConnectionString") | EventData message,
         TraceWriter log)
    string readingJson = Encoding.UTF8.GetString(message.GetBytes());
   AirQReading result = new AirQReading();
    JsonConvert.PopulateObject(readingJson, result);
    return result;
```

- This is the MQTT topic to be monitored
- This monitors messages from all devices (# is a wildcard)

```
[FunctionName("DataReceiver")]
[return: Table("AirQualityReadings")]
public static AirQReading Run([IoTHubTrigger("devices/#",
         Connection = "IoTHubConnectionString") | EventData message,
         TraceWriter log)
    string readingJson = Encoding.UTF8.GetString(message.GetBytes());
   AirQReading result = new AirQReading();
    JsonConvert.PopulateObject(readingJson, result);
    return result;
```

- This maps to an SAS connection string held in the function settings file
- You need to copy this setting to your function when you deploy it

```
[FunctionName("DataReceiver")]
[return: Table("AirQualityReadings")]
public static AirQReading Run([IoTHubTrigger("devices/#",
         Connection = "IoTHubConnectionString") | EventData message,
         TraceWriter log)
    string readingJson = Encoding.UTF8.GetString(message.GetBytes());
   AirQReading result = new AirQReading();
    JsonConvert.PopulateObject(readingJson, result);
    return result;
```

 This is the message instance that will be delivered into the function call by Azure IoT hub

```
[FunctionName("DataReceiver")]
[return: Table("AirQualityReadings")]
public static AirQReading Run([IoTHubTrigger("devices/#",
         Connection = "IoTHubConnectionString") | EventData message,
         TraceWriter log)
    string readingJson = Encoding.UTF8.GetString(message.GetBytes());
   AirQReading result = new AirQReading();
    JsonConvert.PopulateObject(readingJson, result);
    return result;
```

• The function can write messages into this log

```
[FunctionName("DataReceiver")]
[return: Table("AirQualityReadings")]
public static AirQReading Run([IoTHubTrigger("devices/#",
         Connection = "IoTHubConnectionString") | EventData message,
         TraceWriter log)
    string readingJson = Encoding.UTF8.GetString(message.GetBytes());
   AirQReading result = new AirQReading();
    JsonConvert.PopulateObject(readingJson, result);
    return result;
```

Convert the message payload into a string

```
[FunctionName("DataReceiver")]
[return: Table("AirQualityReadings")]
public static AirQReading Run([IoTHubTrigger("devices/#",
         Connection = "IoTHubConnectionString") | EventData message,
         TraceWriter log)
    string readingJson = Encoding.UTF8.GetString(message.GetBytes());
   AirQReading result = new AirQReading();
    JsonConvert.PopulateObject(readingJson, result);
    return result;
```

• Create an empty **AirQReading** instance

```
[FunctionName("DataReceiver")]
[return: Table("AirQualityReadings")]
public static AirQReading Run([IoTHubTrigger("devices/#",
         Connection = "IoTHubConnectionString") | EventData message,
         TraceWriter log)
    string readingJson = Encoding.UTF8.GetString(message.GetBytes());
   AirQReading result = new AirQReading();
    JsonConvert.PopulateObject(readingJson, result);
    return result;
```

• Populate the **AirQReading** instance with values from the received JSON string (missing values are left at default values)

```
[FunctionName("DataReceiver")]
[return: Table("AirQualityReadings")]
public static AirQReading Run([IoTHubTrigger("devices/#",
         Connection = "IoTHubConnectionString") | EventData message,
         TraceWriter log)
    string readingJson = Encoding.UTF8.GetString(message.GetBytes());
   AirQReading result = new AirQReading();
    JsonConvert.PopulateObject(readingJson, result);
    return result;
```

Return the POCO object that will be stored in the table

## Azure Storage Explorer

https://connectedhumberair.table.core.window

Table

Type

Clear completed

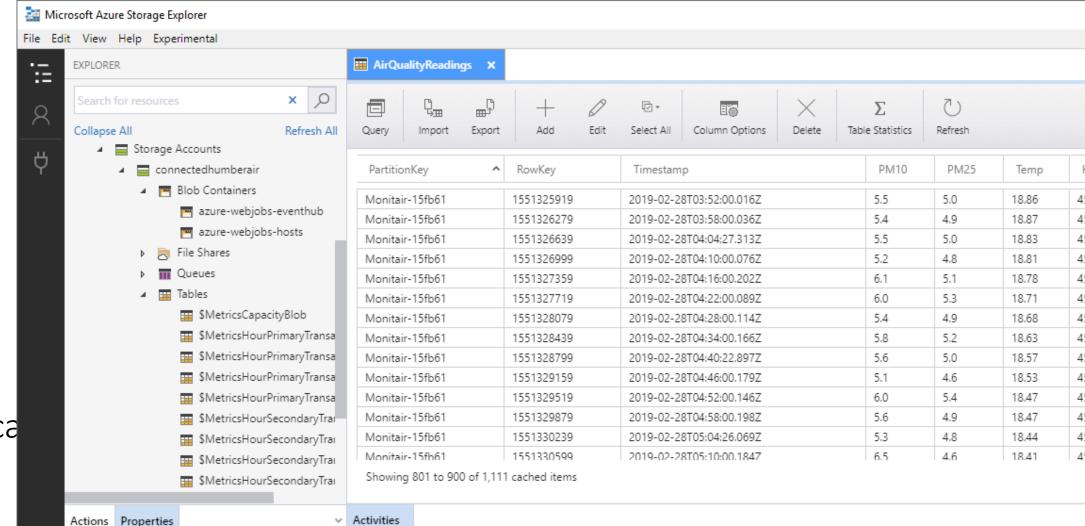

Clear successful

You ca

## The Air Quality Top Hat

- I built the Monitair software into a top hat
- It uses a ZPHO1 sensor and a Wemos processor
  - This is not very reliable
  - But it only costs around a fiver
- The hat uses neopixels to show the air quality around the wearer

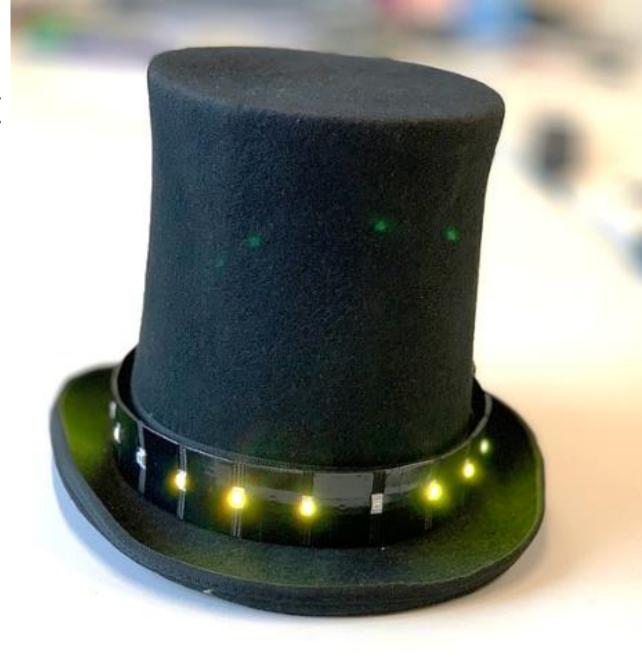

#### The Air Quality Top Hat

- I built the Monitair software into a top hat
- It uses a ZPHO1 sensor
  - This is not very reliable
  - But it only costs around a fiver
- The hat uses neopixels to show the air quality around the wearer
- The Wemos and the sensor are attached to a hatband
- The Top Hat talks to Azure....

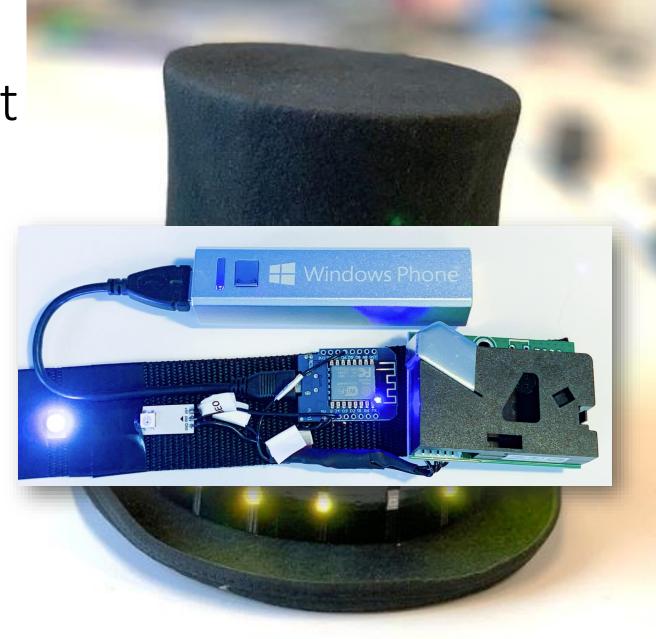

## Demo

An Azure connected Air Quality top hat

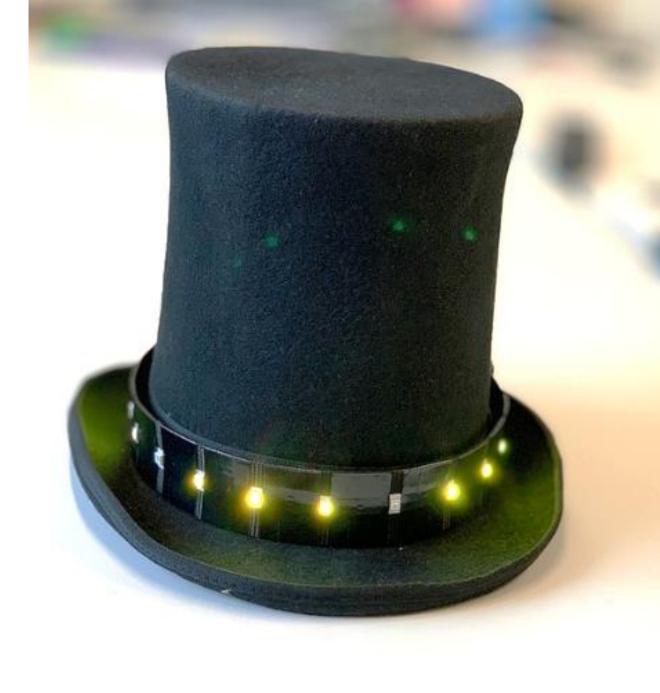

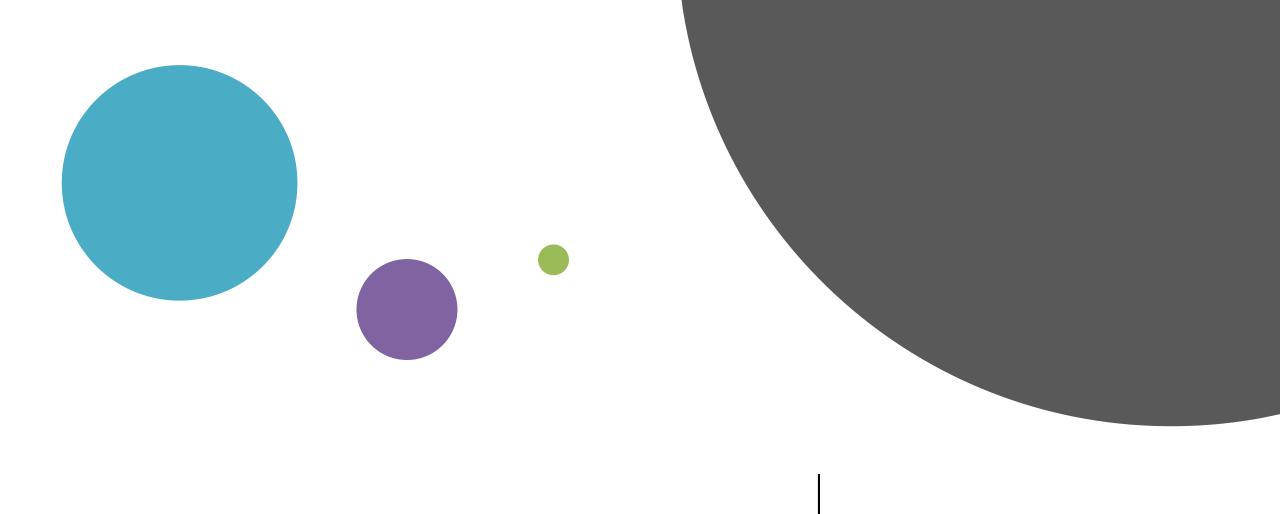

LoRa and Azure

What is LoRa?

LOw Powered Radio

LOng Range

#### Low powered radio

- Designed for use in battery powered devices
  - Battery life measured in years
- LoRa radio transmitters are cheap and easy to add to a device
- Uses "Spread Spectrum Technology"
  - Messages are sent "below the noise" as packets of data
- Best regarded as a form of "SMS" message rather than a continuous telephone call
  - There are limits on the message size and the number of messages you can send in a given time

#### Long Range

- Range up to 15-20 km
  - (although this depends a lot on conditions take it with a pinch of salt)
- Lora wavebands
  - 868 MHz for Europe
  - 915 MHz for North America
  - 433 MHz band for Asia
- You don't need a licence to use the LoRa band
  - But you should be using properly certified devices and not breach the usage conditions – if you're doing this properly

#### LoRa "peer to peer" connection

- You can use LoRa to connect two devices together
  - Think of this as a car remote keyfob with a really long range
- Messages sent by one LoRa device will be received by the any other LoRa device that is listening
- You would need to devise your own station addressing scheme
- You may also need to add security in the form of packet encryption and verification

#### LoRaWan

- You can also use a LoRa device as part of a larger network
- A LoRa embedded device (an *endpoint*) will be associated with a given LoRa application
- Within an application each LoRa device has a unique address
  - If you were making a "cow tracker" you'd attach an endpoint to the cow
- Data between the endpoint and the gateway is encrypted
- A LoRa gateway forwards all endpoint messages to a LoRa server
- The server sends messages onto backend applications
- This forms a LoraWAN (LoRa Wide-Area Network)

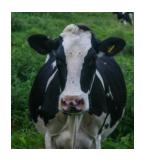

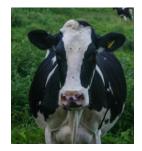

endpoints

Fit cows with LoRa endpoint devices that contain a GPS tracker and a LoRa wireless transmitter

Devices send location information every few hours

#### Endpoints send messages to a LoRa Gateway

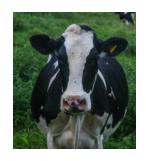

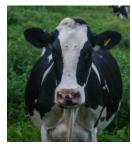

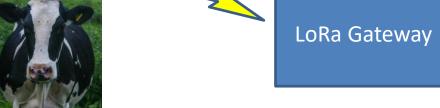

endpoints

## LoRa Gateway forwards messages to the LoRa Server

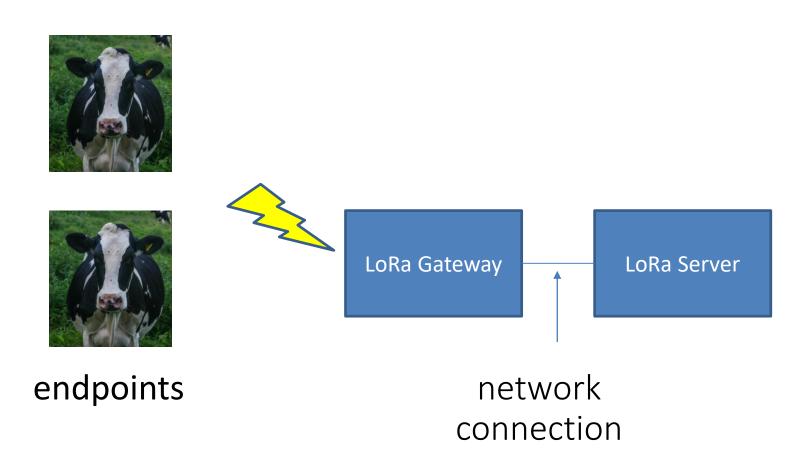

## LoRa Server sends messages to your backend applications

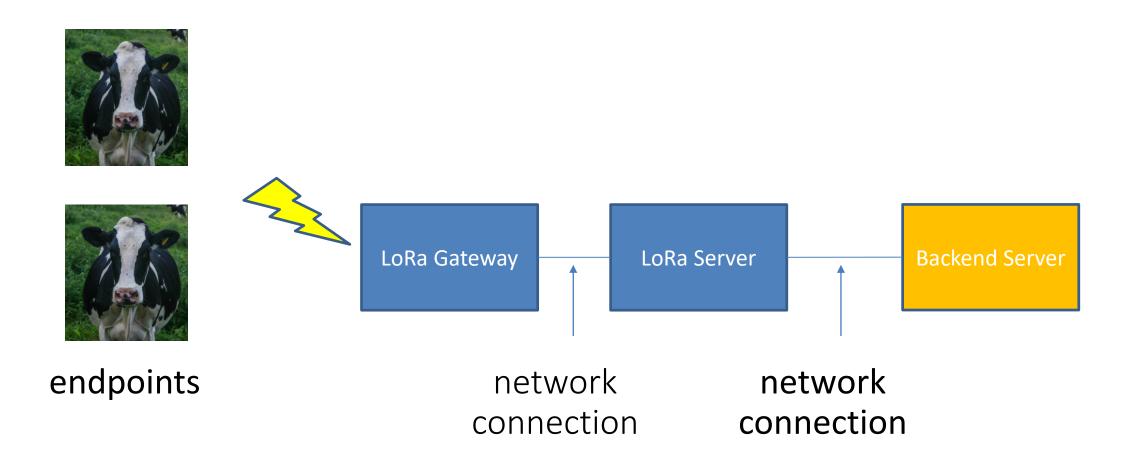

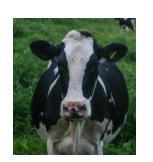

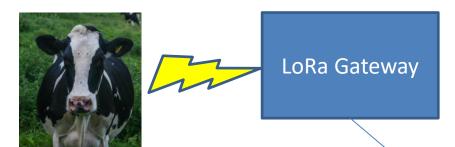

The Lora server manages multiple message from different gateways

An incoming message is tagged with all the gateways that received it

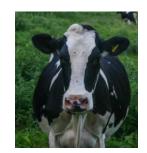

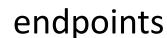

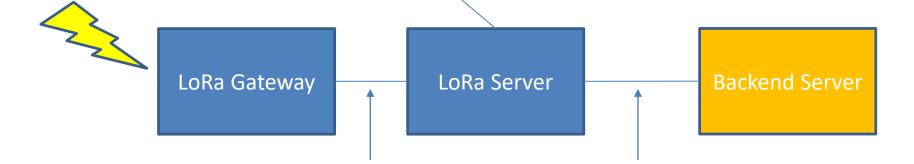

network connection

network connection

#### What is a gateway?

- A gateway has a LoRa radio receiver and a network connection
  - Receives messages from the endpoint and forwards them to a LoRa server
- You can use LoRa endpoint devices as primitive gateways
  - But they don't expose the full functionality as they are only single channel devices
- The cheapest "proper" LoRa gateway is around 120 pounds and runs on a Raspberry Pi
- Best placed high up and outdoors

#### The Things Network

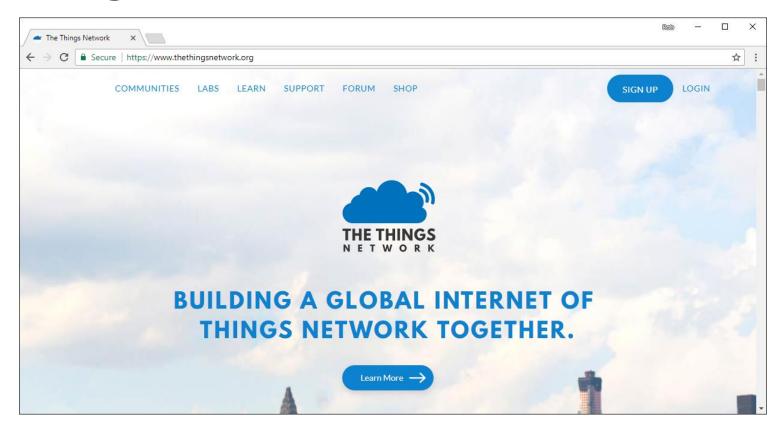

• The Things Network underpins a worldwide network of open LoRa gateways

#### The Things Network

- Building networked communities using LoRa
  - Provides the server backend for LoRaWAN applications
  - Creates open source software and hardware which you can use to build your own bespoke LoRa network
  - Sells LoRa devices on Kickstarter
- You can buy your own gateway and register it on The Things Network
  - Any LoRa endpoint can then use your gateway as a conduit onto The Things Network
  - The Things Network will host your LoRa applications and pass your endpoint data into your own backend servers

#### LoRa gateways in Hull

- There are a number of gateways in Hull which are attached to The Things Network
- We are trying to get more of them installed

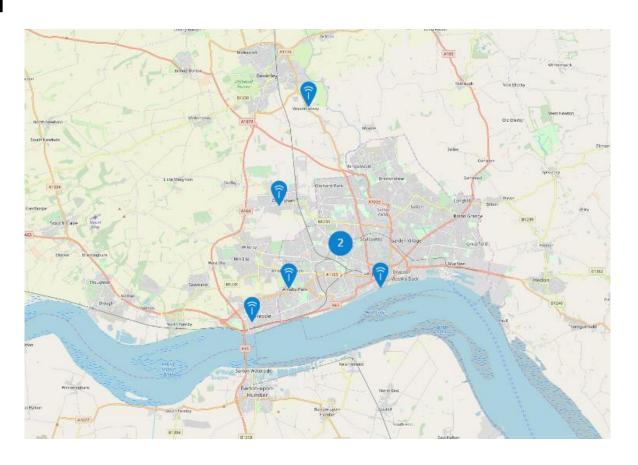

#### What is a server?

- The LoRa server receives messages from the gateways, identifies ones that are for applications it knows about, sorts out multiple messages and then forwards them on to the application backend
- You can create your own servers, but for testing you can use those provided by The Things Network (TTN) for free
- You can register your gateways on The Things Network and then create your applications and connect your servers to them
  - A great way to get started, but for "proper" services you would want to have your own infrastructure

#### LoRa Security

- Because LoRa is a broadcast medium using public frequency bands anyone can eavesdrop on any message
- An endpoint is associated with a particular *application* which is identified in each LoRa packet that the endpoint sends
- Each application has an encryption key
- Keys can be "baked in" to a device or deployed via the LoRa network
- In addition, a given network session is encrypted by means of a network session key
  - Based on AES-128 (802.15.4 security)

#### Endpoint activation

- No such thing as "default password" for a LoRa device
- An endpoint must be activated before it can be used on a LoRa network
- Two forms of activation:
- Activation By Personalisation (ABP):
  - Credentials are "burned in" to the endpoint before it is deployed
- Over The Air Activation (OTAA):
  - Endpoint is deployed containing an *Application Root Key* which is used to authenticate a setup process that produces credentials to be stored in the endpoint

#### Application data

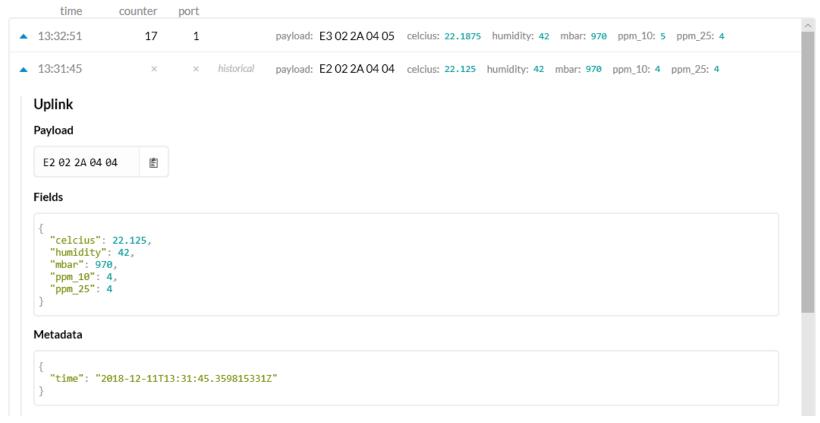

- These are packets received from an endpoint
- The data values are encoded at the node and decoded on receipt

#### Application metadata

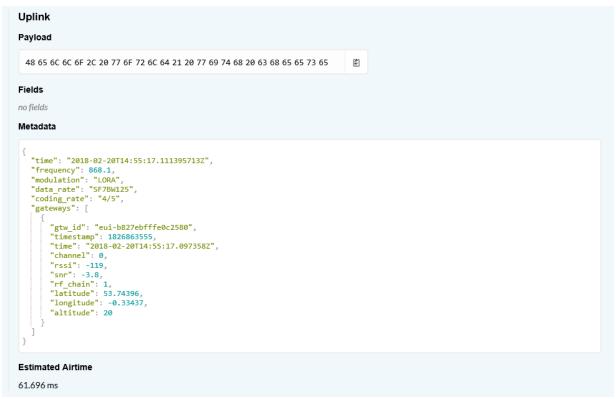

- This is the metadata that gets also gets pushed up to the application
- It contains details of the gateways that received the packet

#### Integrations

- The Things Network provides a set of "integrations" that you use to send LoRa messages into your application
- You can use http GET/POST, or MQTT or IFTT
- They also provide a database for short term storage (7 days)

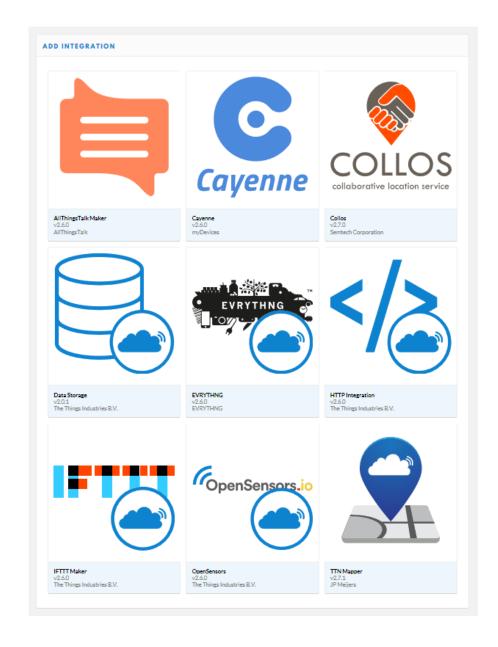

#### Data Storage

# Status • Running Integration info go to platform Platform Data Storage (v2.0.1) Author The Things Industries B.V. Description Stores data and makes it available through an API. Your data is stored for seven days.

- This integration will store your data for 7 days
- There is a restful interface for getting readings back

#### Reading back data

```
Curl

curl -X GET --header 'Accept: application/json' --header 'Authorization: key ttn-account-v2.PErg66IcBdMz0YW5f-Ql7vyuFGY3qIM5CbbDER

Request URL

https://airqualitysensortest.data.thethingsnetwork.org/api/v2/query?last=7d

Response Body

celcius": 20.5,
   "device_id": "aq01",
   "humidity": 46,
   "mbar": 970,
   "ppm_10": 1,
   "ppm_25": 1,
   "raw": "yAIuAQE=",
   "time": "2018-12-05T12:17:55.62596973Z"
},
```

- It is easy to pull data back from the Things Network
- The API is defined by Swagger

#### Sending messages to a LoRa endpoint

- A LoRa endpoint will not normally be listening for messages from the gateway
  - This is to save power
- Class A
  - Listen for a brief interval after the endpoint has sent something
- Class B
  - Listen for a brief interval at scheduled times
- Class C
  - Nearly continuous listening (not suitable for battery powered endpoints)

#### LoRa to Azure IoT

- The Azure IoT Hub works with MQTT
  - Remote devices can publish and subscribe to topics it exposes

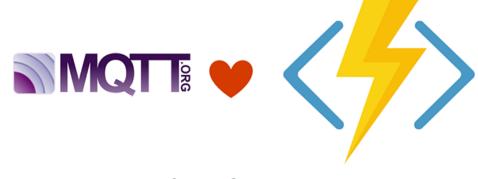

**Mqtt Bindings for Azure Functions** 

- However, you need something extra to connect Azure IoT Hub to an MQTT broker
  - You need this because The Things Network acts as an MQTT broker to expose LoRa messages to clients
- There are some MQTT bindings for Azure functions I'm playing with
- You could also use a timed Azure Function to download batches of data

#### Lamp post sensors

- We've built some sensors to fit on lamp posts
- We want to compare our results with the professional sensors
- It turns out that making something and fitting it on a lamp post is actually quite hard.....

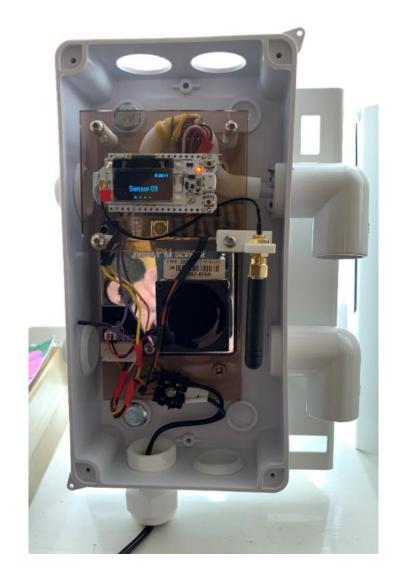

#### All on GitHub

- All my sensor designs are on GitHub
  - This includes code and 3D printable files for the cases
- These devices would serve as the basis of any remote controlled sensor or actuator

github.com/CrazyRobMiles/AirQuality

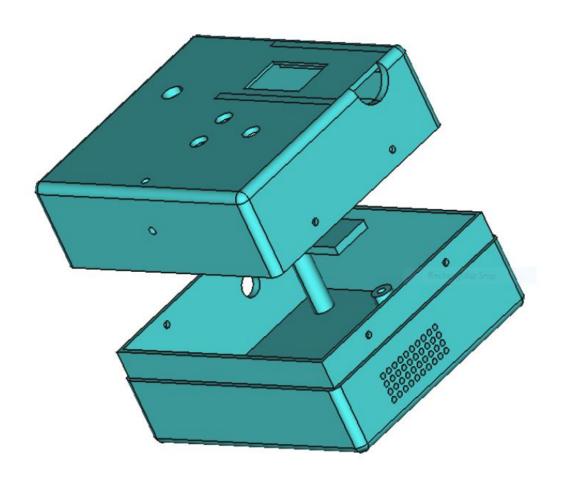

#### Connected Humber

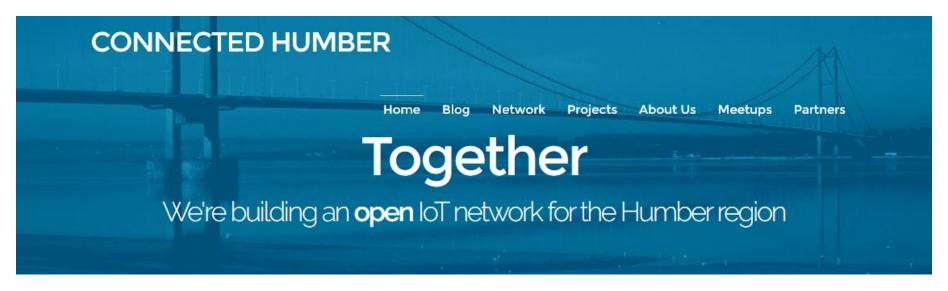

- Connected Humber is a community group that is building sensors, deploying them and then analysing the results
- We meet up at c4di in Hull on the first and third Thu. of each month
   www.connectedhumber.org
   gettogether.community/connected-humber

#### aq.connectedhumber.org

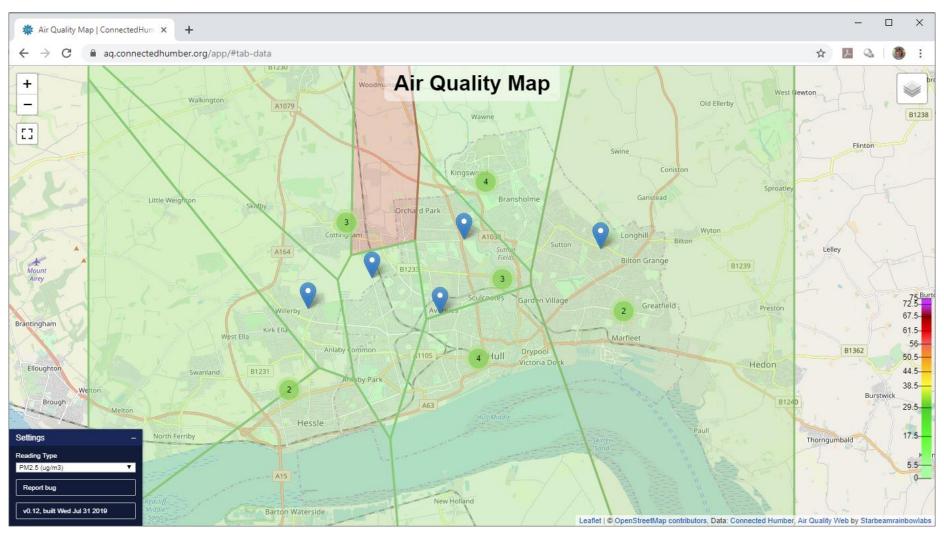

#### Summary

- Building connected devices is easy and cheap
- The Azure IoT provides industrial strength support for MQTT connected devices
- You can use Azure Functions to bind to events generated by devices
- You can use Azure Table Storage to hold incoming data
- LoRa: low-power long-range networking moving small data packets
- LoRa gateways and apps can be attached to The Things Network
- You can use MQTT to Azure to receive LoRa data

# How can your system be broken by spider eggs?

#### Data tells a story

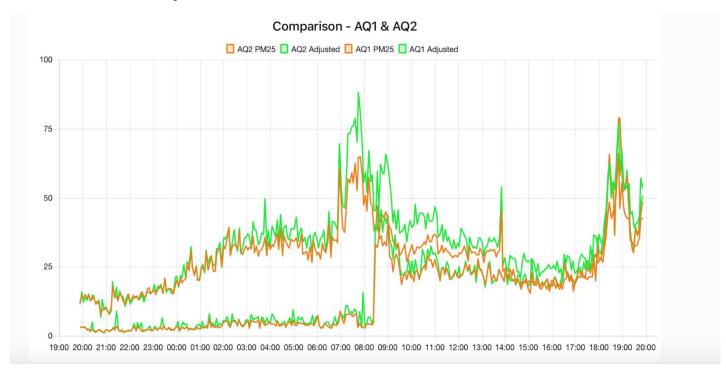

• We've found that once we get some readings we learn a little bit and then we have a lot more questions...